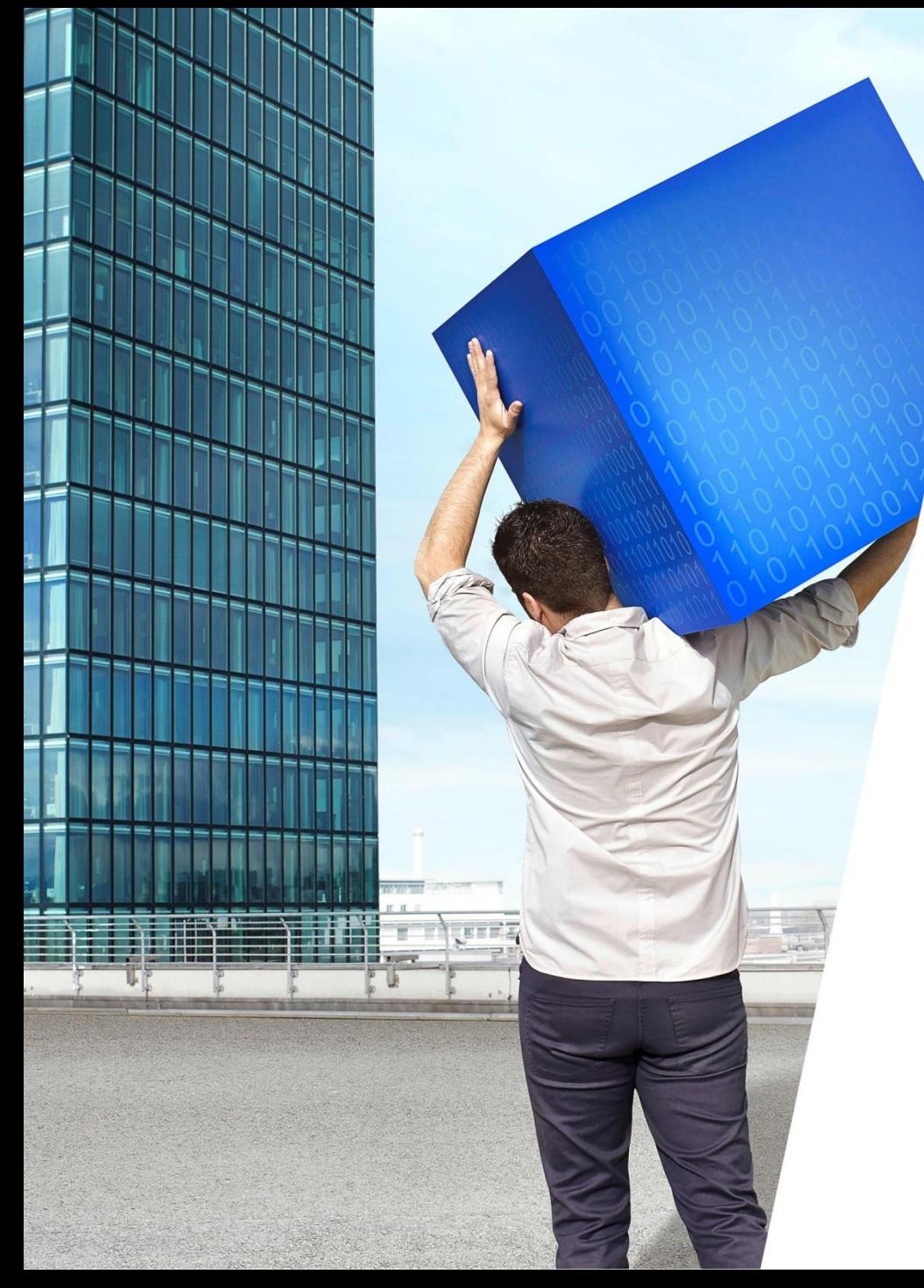

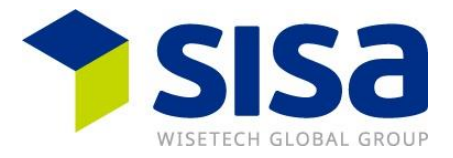

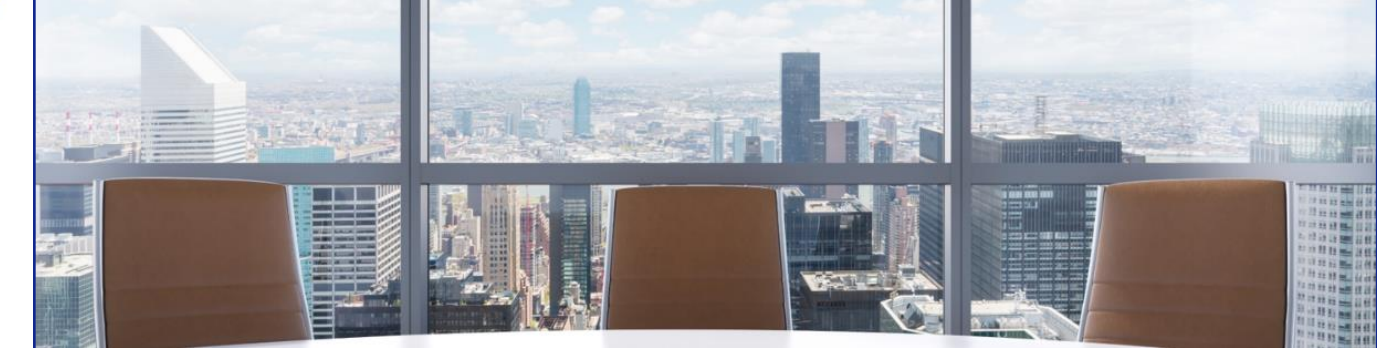

# **Schulungswebinar Declare-it 5.0 Durchfuhr Eröffnung** 17 Januar 2024

Thomas Cattaruzza Product Manager Customs

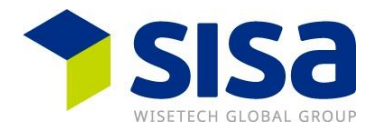

- Ziel des Webinars
- **Erklärung der Meldungen in Durchfuhr Eröffnung CH**
- Welche Struktur wende ich an (Shipment oder Groupage)?
- **E** Anwendungsfälle für die Warenanmeldung (WA) Durchfuhr als internationaler Transit
- **E** Welche Dinge müssen vor dem Go Live gemacht werden
- Grundsatz: SISA bietet Mittel zur selbstständigen Ausbildung an
	- − Remote und 24/7 => selbstständige Schulung unabhängig von SISA
- **E** Spezialisierung
	- − Spezialfälle/Sonderfälle kennen
	- − SISA: How-to Dokumente
	- − Kunde: eigene geschäftsspezifische Anleitungen
- Vertiefung
	- − Vertiefung in Declare-it mit fachlichem Wissen
	- − SISA: How-to Dokumente
	- − BAZG: Richtlinien wie z.B. R-14 Transit
	- − Kunde: eigene geschäftsspezifische Anleitungen
- **Basis Wissen** 
	- − Kennen der gängigsten Verzollungsarten
	- − SISA: Kurzfilme & Webinare
	- − SISA: How-to Dokumente
	- − BAZG: Informationsblatt zu Warenprozessen

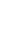

Basis Wissen

Vertiefung

**Spezialisierung** 

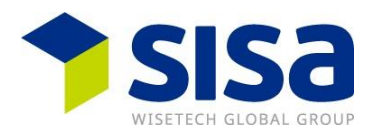

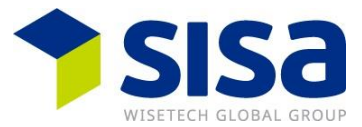

- B Warenanmeldung Durchfuhr, internationaler Transit, NT015
- ■ Send to Passar, Übernahme der e-dec Export in Passar, NE130
- **Aktivierung, NC123**
- **■ Transportanmeldung, NR315**
- **B Nationaler Transit, WA Durchfuhr National, NT515**

## **Warenanmeldung Durchfuhr, internationaler Transit, NT015**

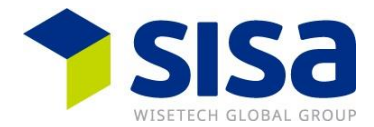

- Warenanmeldung Durchfuhr international besteht aus 3 Ebenen
	- − Warenanmeldung (Consignment)
	- − Warensendung (House Consignment)
	- − Waren (Consignment item)
- WA Durchfuhr ist 30 Tage nach Annahme gültig für eine Aktivierung
	- − Am Domizil mit der Aktivierungsmeldung
	- − An der Grenze durch die Transportanmeldung
	- − Bis zur Aktivierung wird die Bürgschaft nicht belastet
	- − Nach Aktivierung am Domizil muss der Transit innerhalb 4 Tagen das Land verlassen
- WA Durchfuhr kann korrigiert (NT013) oder annulliert (NT014) werden bis zur Aktivierung

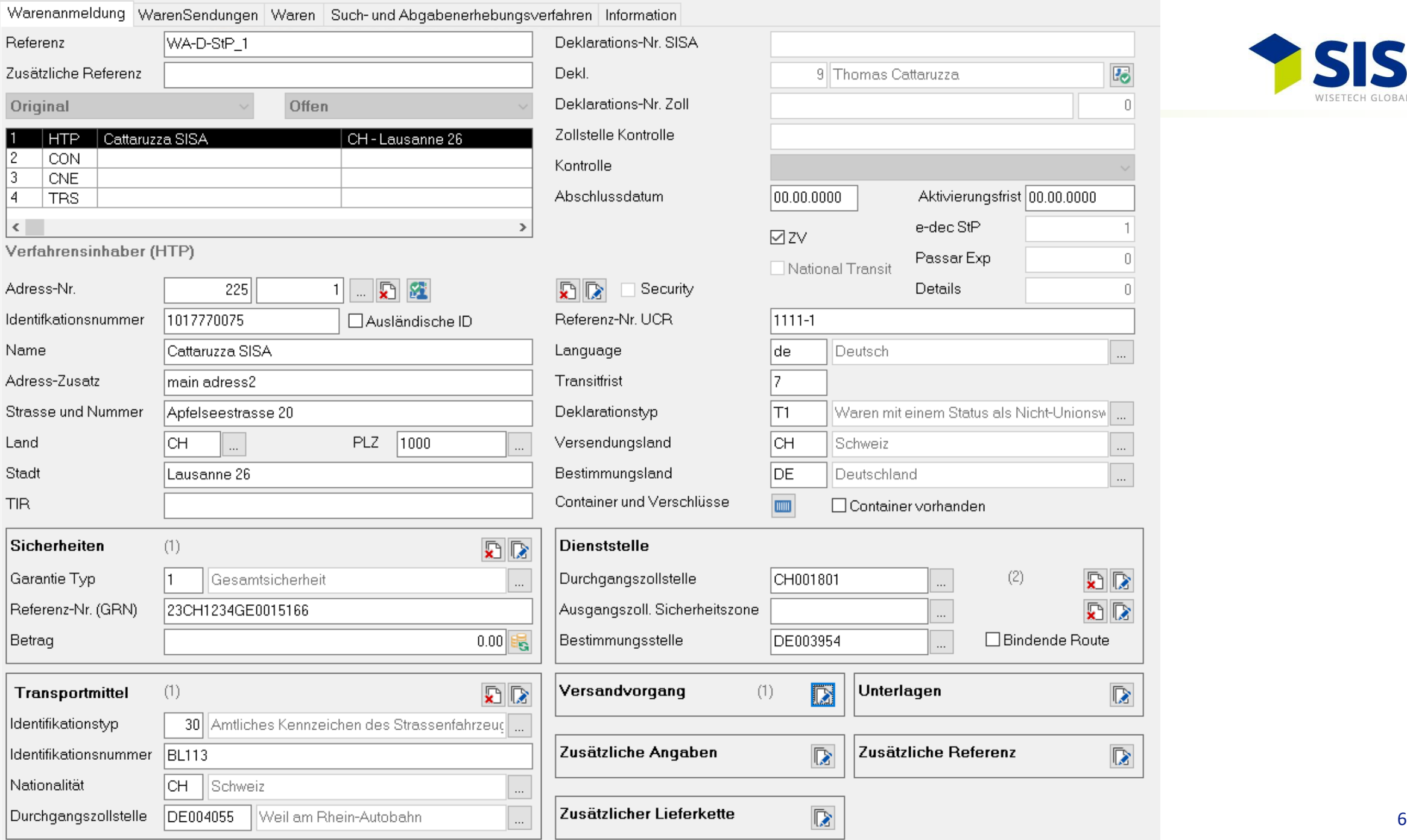

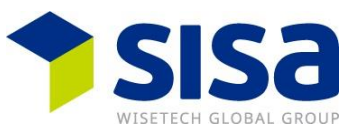

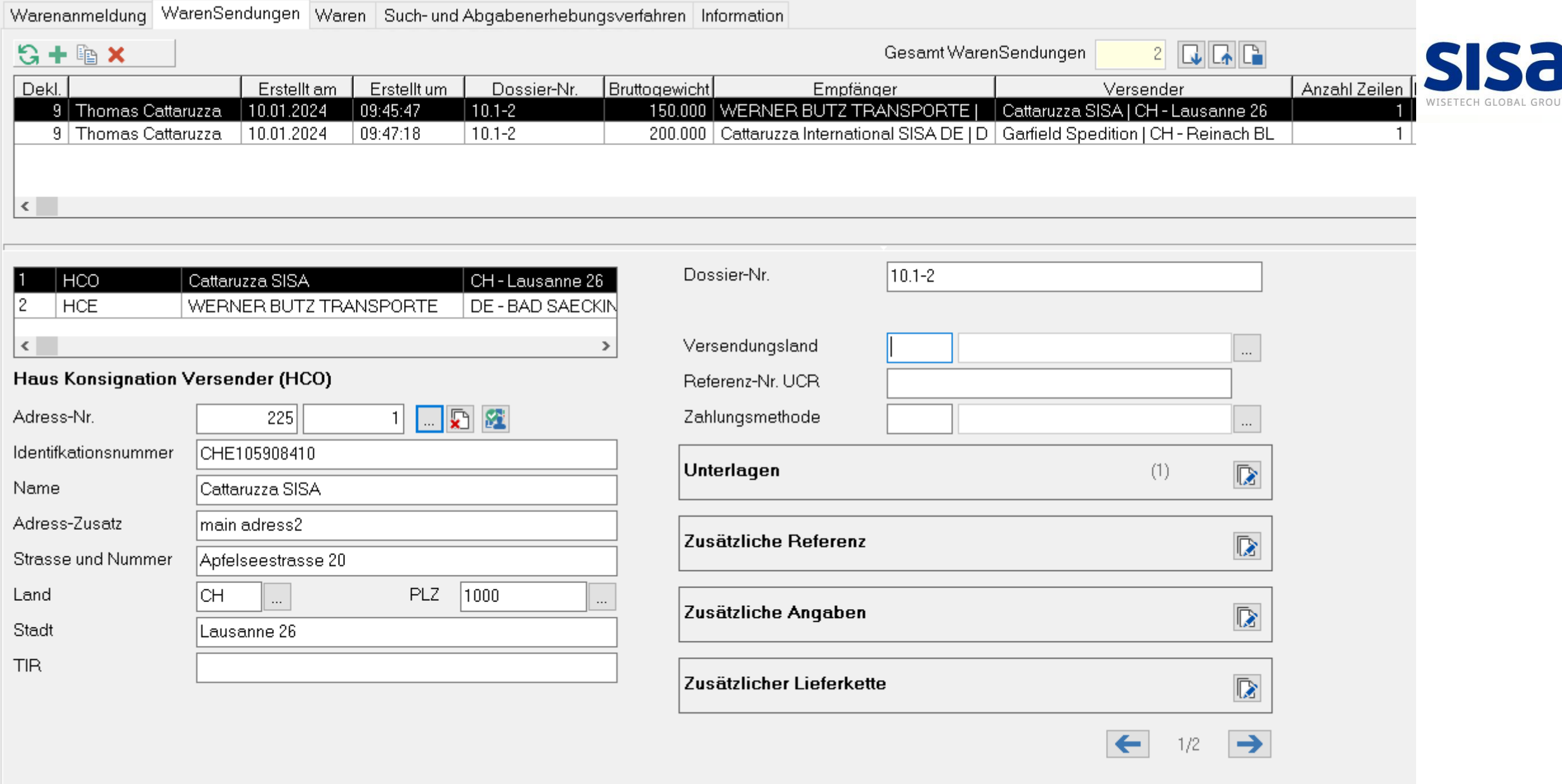

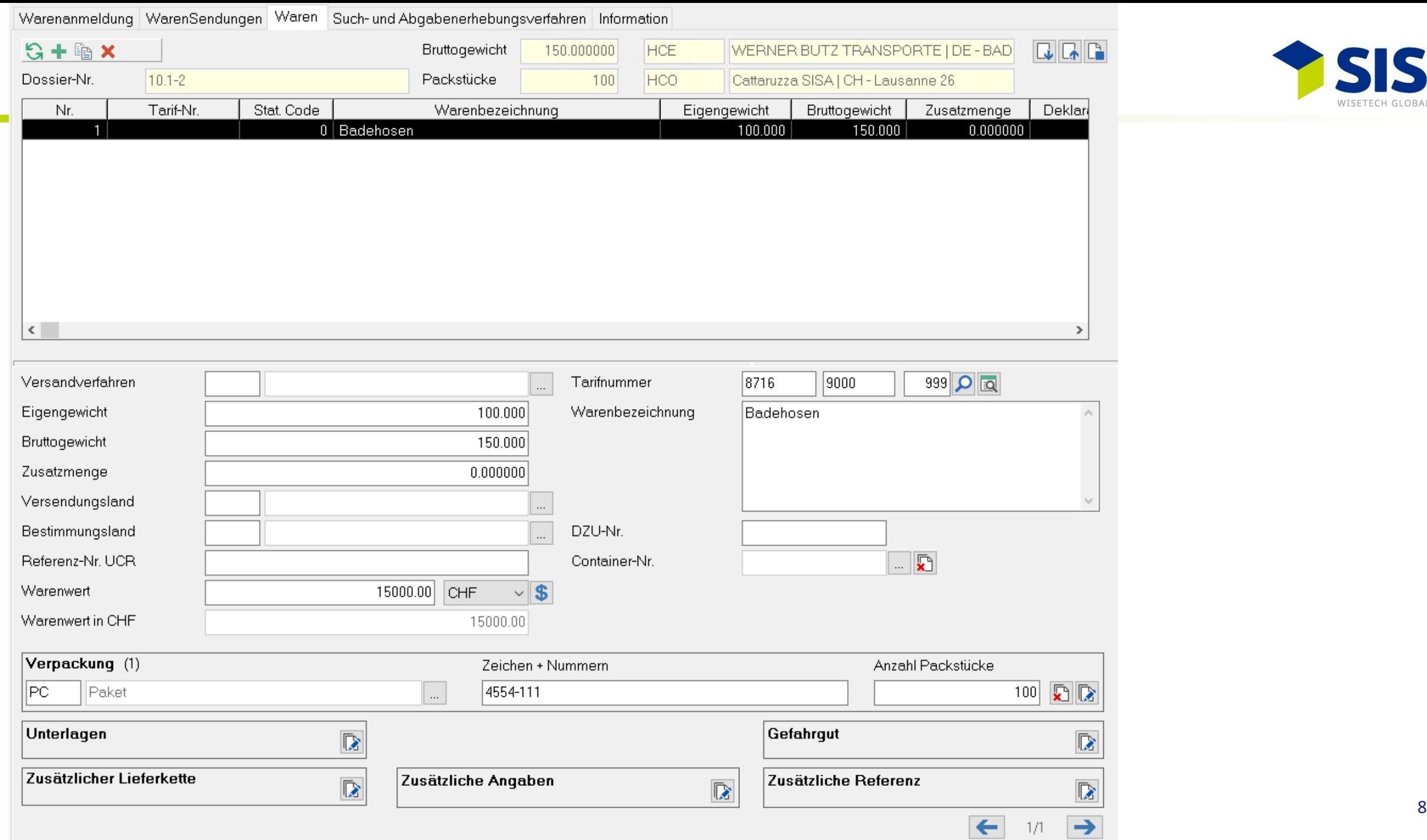

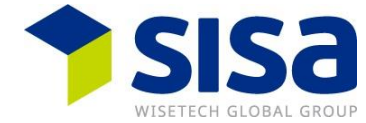

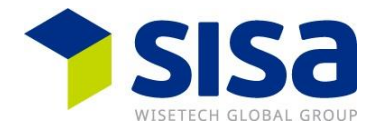

#### **Nur eine e-dec Export als Nicht ZV kann verwendet werden**

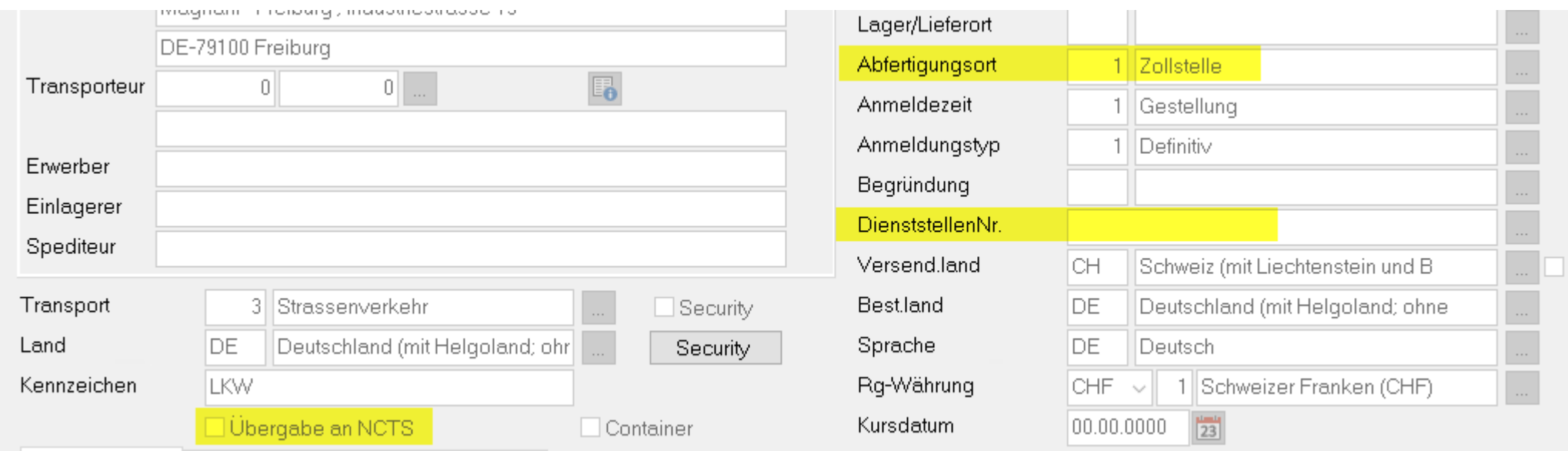

- **Der Geschäftspartner muss zusätzlich in der ZKV mit der Spediteur-UID den ZV-Status haben**
- **Die e-dec Deklaranten-Nr. muss in der ZKV registriert sein**

## **Send to Passar, Übernahme der e-dec Export in Passar, NE130**

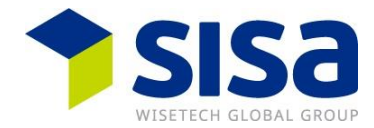

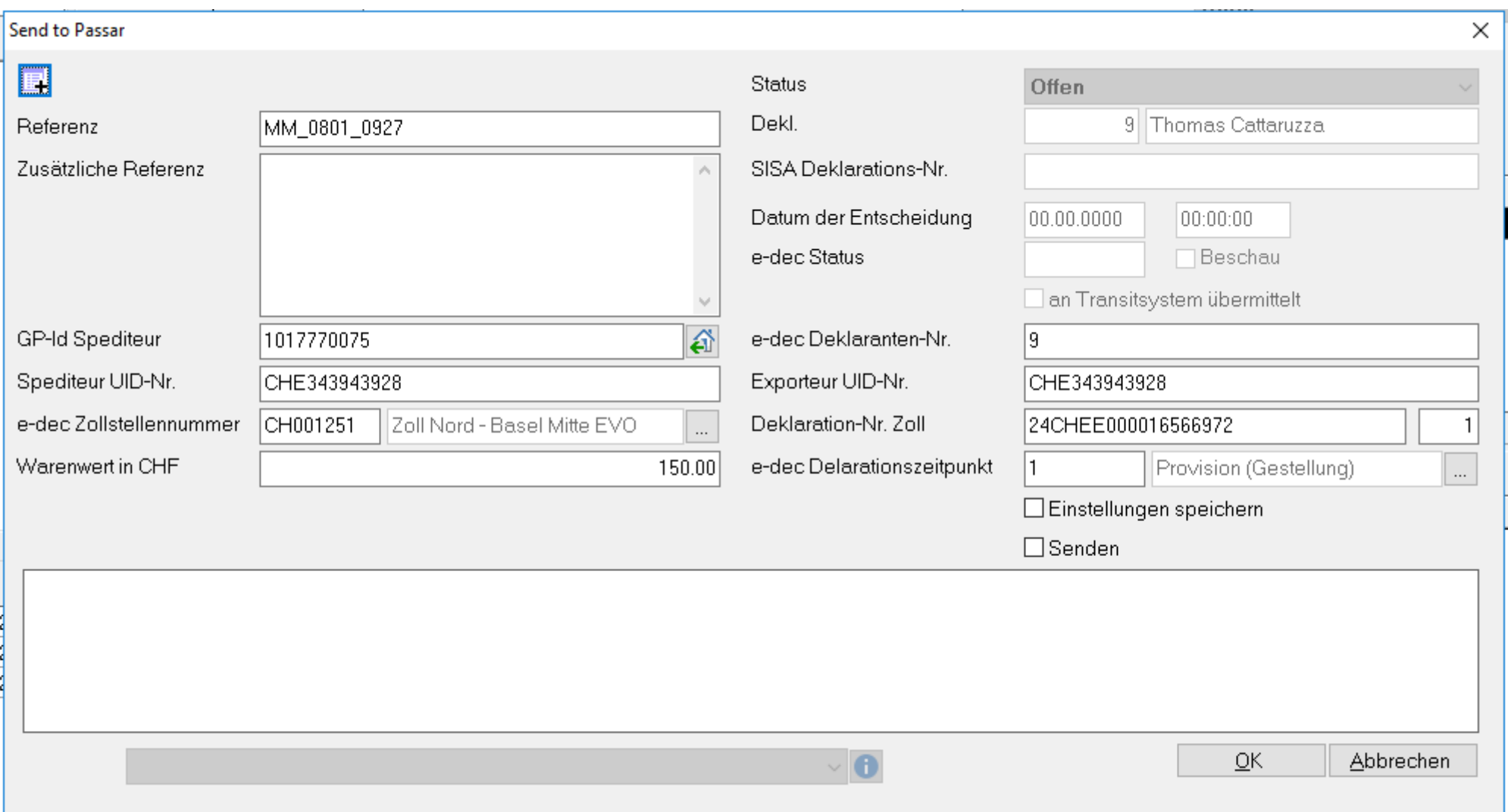

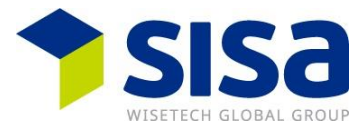

- **EXTED Aktivierung einer WA Durchfuhr international am Domizil als ZV**
- **EXTERGHEEVIOR AND IN A DURIOR IN THE AVAID META** Alternal am Domizil als ZV
- **EXTERGHEDR 19 Altivierung einer Passar Ausfuhr am Domizil als ZV** 
	- − Vorab als sogenanntes sequentielles Verfahren anstatt über die WA Durchfuhr
	- − Verhinderung von einer möglichen Export Kontrolle durch vorab Aktivierung
- Der Geschäftspartner muss die Rolle ZV haben im ePortal
- **Der Zugelassene Ort muss in der Meldung erfasst werden**
- **Exagged 2 Julie 2015** Lagibury 2015 Lagibury 2015 Lagibury 2015 Lagibury 2015 Lagibury 2015 Lagibury 2015 Lagibury 2015 Lagibury 2015 Lagibury 2015 Lagibury 2015 Lagibury 2015 Lagibury 2015 Lagibury 2015 Lagibury 2015 Lag

## **Aktivierung, NC123**

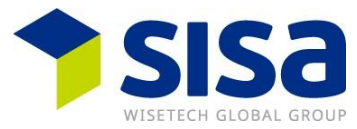

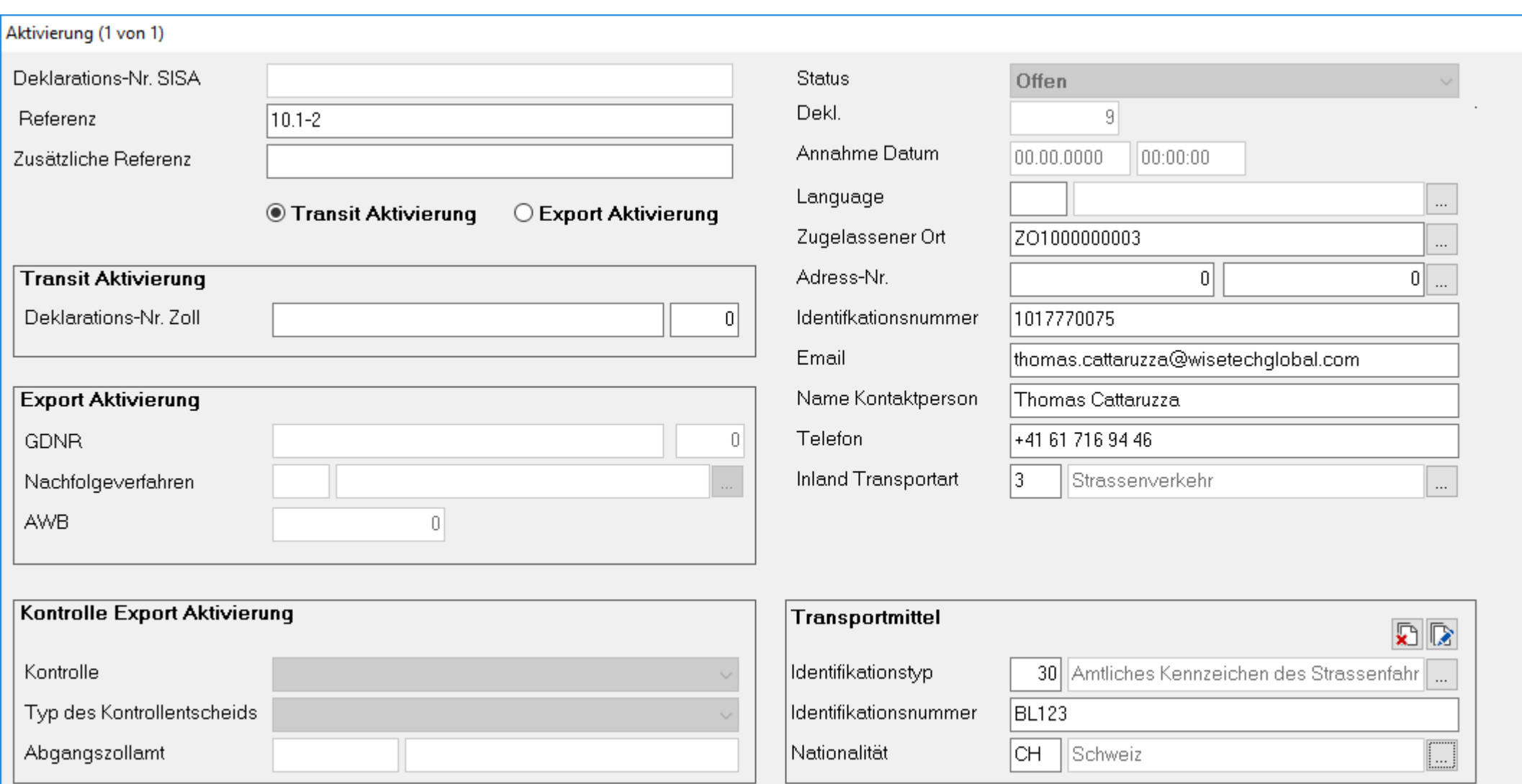

## **Transportanmeldung, NR315**

- **E** Wird für den Grenzübertritt in oder aus der Schweiz benötigt
- Freiwillig mit Passar 1.0 ändert aber mit Passar 2.0 (2.1-2.3, noch offen)
- **Eine Anmeldung pro Fahrzeug/LKW** 
	- − Es können mehrere Transitdokumente erfasst werden
- **Erstellen einer Transportanmeldung** 
	- − In Declare-it mittels Weitergabe der Fahrt-Nr. via Deeplink an Activ App des Fahrers
	- − Manuelle Erstellung in der Activ App
	- − Eröffnen lassen am Zollschalter/Hochkabine durch Zoll
- Die Transportanmeldung ist 30 Tage nach Annahme gültig für eine Aktivierung an der Grenze
- Die Transportanmeldung kann korrigiert (NR313) oder annulliert (NR314) werden

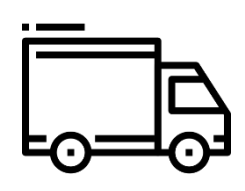

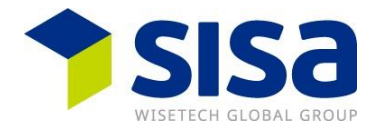

## **Transportanmeldung, NR315**

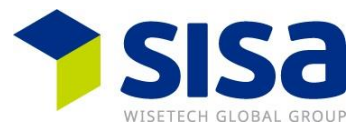

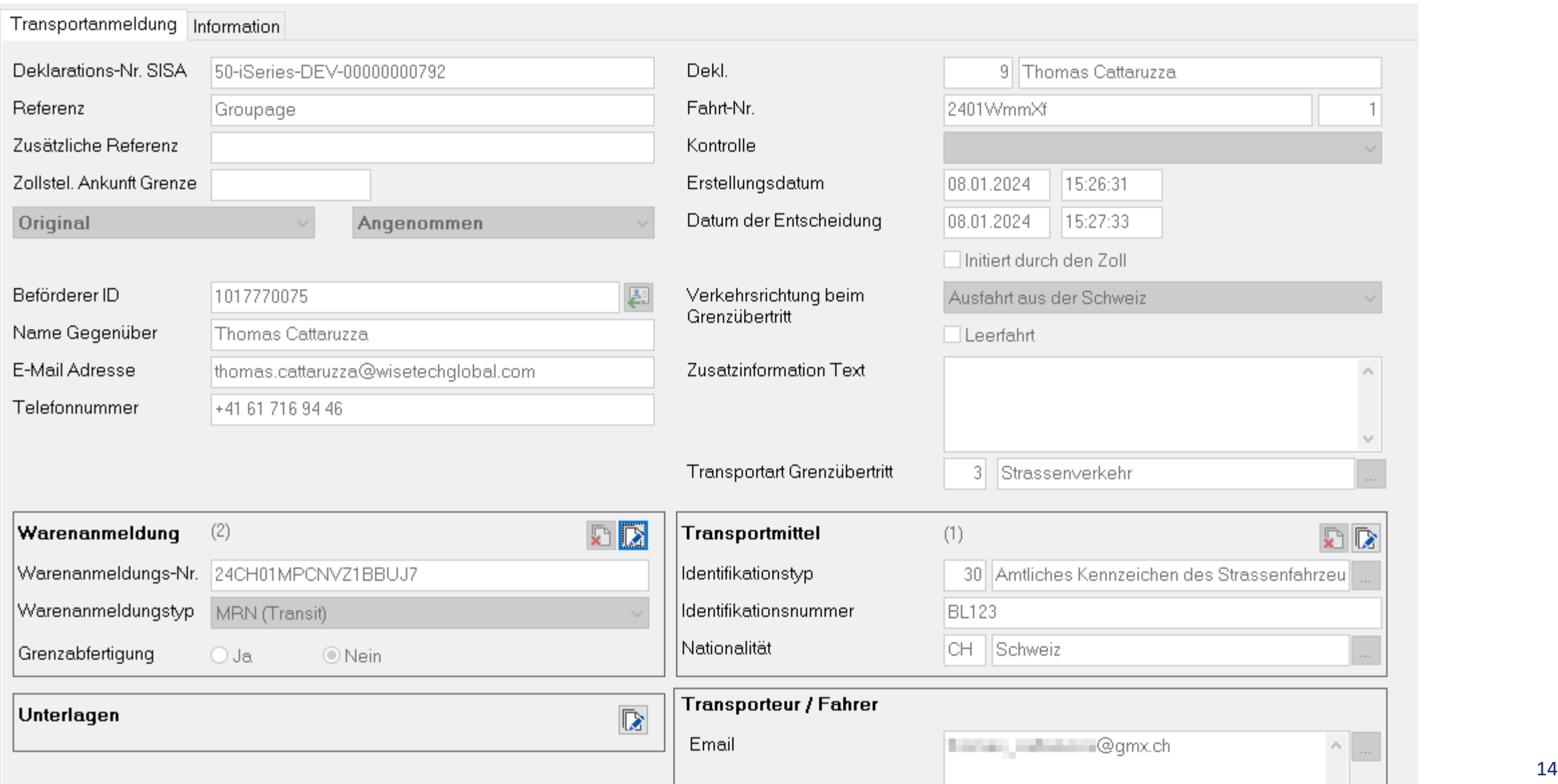

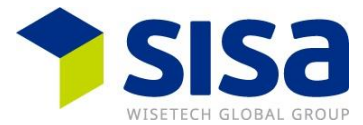

- **Der Nationale Transit hat analog der WA Durchfuhr international 3 Ebenen,** mit weniger Informationen (z.B. keine Bürgschaft, kein Transportmittel)
	- − Warenanmeldung (Consignment)
	- − Warensendung (House Consignment)
	- − Waren (Consignment item)
- **E** Eröffnung an Grenze mit einer Transportanmeldung
- **E** Eröffnung an Domizil mit einer Aktivierungsmeldung
- **Abschluss an Grenze (Zollstelle an Flughafen) mit einer Transportanmeldung**
- **EXTE Abschluss am Domizil als ZE mit einer Ankunftsanmeldung und Inventarisierung**

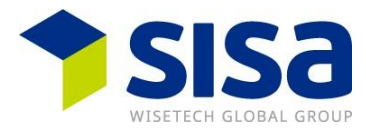

#### **· In der Durchfuhr Eröffnung gibt es auch wieder Vorlagen mit welchen gearbeitet werden kann**

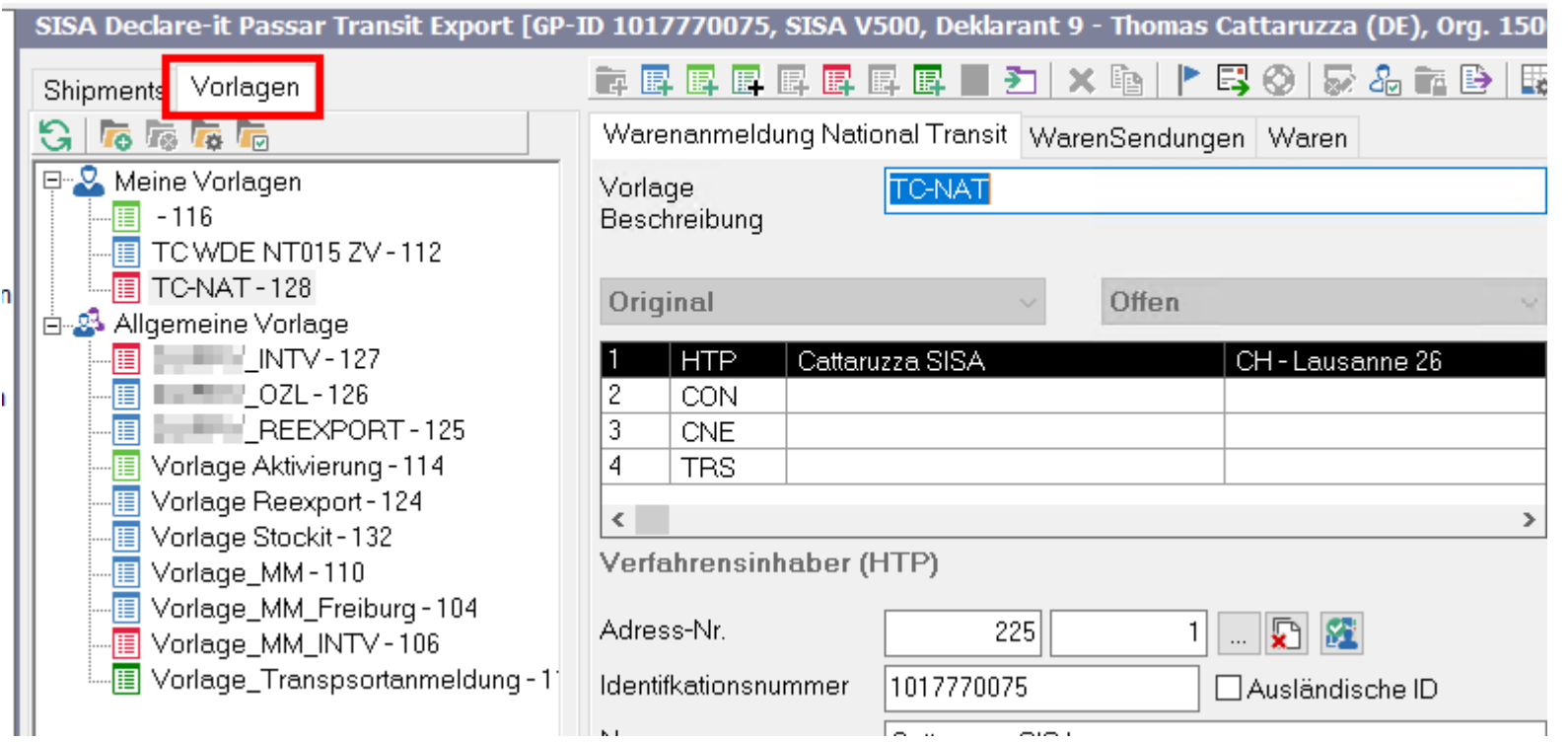

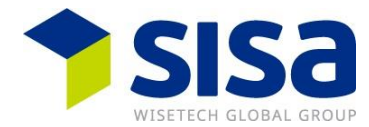

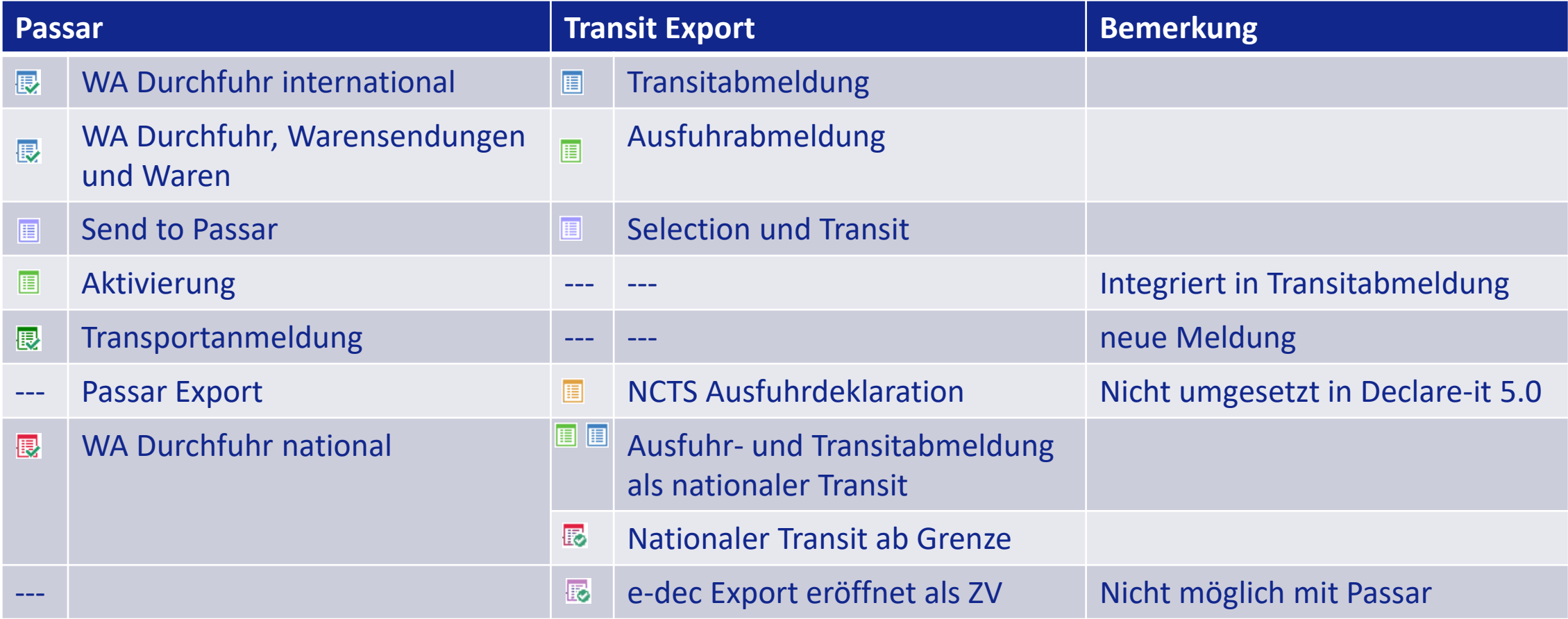

## **Welche Struktur wende ich an (Shipment oder Groupage)?**

- **· Shipment besteht aus:** 
	- − 1 WA Durchfuhr int.
	- − n Send to Passar z.B. 2
	- − 1 Transportanmeldung
	- − n Aktivierungen, 1 pro Transit und n für Passar Export
	- − => Sendung hat ein T-Dokument
- **Groupage besteht aus:** 
	- − 1 Transportanmeldung
	- − n Shipments
	- − => Sendung hat mehrere T-Dokumente

![](_page_17_Figure_11.jpeg)

![](_page_17_Figure_12.jpeg)

![](_page_18_Picture_1.jpeg)

- **Fall 1, Datenübernahme mit einer Send to Passar als ZV** 
	- − BAZG: Warenprozess 3 (WP3)
- Fall 2, mit einer e-dec Export im Nicht ZV-Verfahren (Full-NT015)
	- − BAZG: Warenprozess 2 (WP2)
- Fall 3, als reiner Transit (Full-NT015)
	- − z.B. Reexports oder OZL-Auslagerung
	- − BAZG:WP3(2)
- **Fall 4, mit einer Passar Ausfuhr** 
	- − Im ZV-Verfahren oder im Nicht ZV-Verfahren
	- − BAZG:WP3/2

## **Fall 1, Datenübernahme mit einer Send to Passar als ZV, BAZG: WP3**

![](_page_19_Picture_1.jpeg)

![](_page_19_Figure_2.jpeg)

### **Fall 2, mit einer e-dec Export im Nicht ZV-Verfahren (Full-NT015), BAZG: WP2**

![](_page_20_Picture_1.jpeg)

![](_page_20_Figure_2.jpeg)

www.sisa.ch 21

![](_page_21_Figure_0.jpeg)

### **Fall 3, als reiner Transit (Full-NT015) z.B. Reexports / OZL-Auslagerung, BAZG: WP3**

![](_page_22_Picture_1.jpeg)

![](_page_22_Figure_2.jpeg)

## **Fall 4, mit einer Passar Ausfuhr, im ZV-Verfahren / Nicht ZV-Verfahren, BAZG: WP2/3**

![](_page_23_Figure_1.jpeg)

www.sisa.ch 24

![](_page_24_Picture_1.jpeg)

- Für den «Admin / Passar Verantwortliche»
	- − API gelöst im ePortal
	- − Token Management im Declare-it hinterlegt
	- − Im ePortal die Rollen wie z.B. ZV verglichen mit der ZKV
	- − Zugelassene Orte erfasst im Declare-it
	- − Bürgschaft geprüft für Passar und hinterlegt im Declare-it
- Für den Anwender
	- − How-to über Kontaktdaten gelesen
	- − How-to über Defintion Mail- und Druckkonfiguration in Passar gelesen
	- − Kurzfime anschauen
	- − Weitere How-to Dokumente lesen
	- − Im Nachgang das Webinar anschauen

![](_page_25_Picture_1.jpeg)

- Ziel: erster Überblick über Durchfuhr Eröffnung CH erhalten
- **· Diversen Meldungen kennen gelernt**
- **Unterscheidung NCTS und Passar**
- 4 Geschäftsfälle als Prozesse kennen gelernt
- **E** Wichtige Informationen für den Start von Passar erhalten

![](_page_26_Picture_1.jpeg)

- **· Nächste Termine** 
	- − Durchfuhr Eröffnung CH, 23.01.2024, 13:15 14:00Uhr in FR
	- − Durchfuhr Eröffnung CH, 25.01.2024, 13:15 14:00Uhr in IT
	- − **Durchfuhr Abschluss CH, 28.02.2024, 13:15 – 14:00Uhr in DE**
	- − Durchfuhr Abschluss CH, 07.03.2024, 13:15 14:00Uhr in FR
	- − Durchfuhr Abschluss CH, 14.03.2024, 13:15 14:00Uhr in IT